# **XIV. Robotprogramozó Országos Csapatverseny**

## **1. forduló – versenyfeladatok**

# **7-8. évfolyam**

# **2023. március 24.**

#### **1. feladat (15+10 pont)**

Írj programot, amelyet végrehajtva a robot útvonalát keresztező fekete vonalak között mozog! Sorsoljon a robot egy 3 és 5 közötti számot! A számot írja a képernyőre! Ütközésérzékelő megnyomására kezdje meg a mozgását! Haladjon keresztül egyenesen előre annyi fekete vonalon, mint amennyi a sorsolt szám volt! Ezután tolasson hátra három fekete vonalnyit (a 3. fekete vonalon is haladjon keresztül), majd ismét haladjon át két fekete vonalon előre! Ezután tolasson vissza a kiinduló pozícióba! Az indulási pozíciót elérve álljon meg és adjon 0,5 másodperces hangjelzést.

A robot indulási pozícióját a zöld terület jelzi (ezen belül kell lennie a fényszenzorának és a robot kelet felé néz).

Az ábra azt az esetet mutatja, amikor a robot által sorsolt szám a 4.

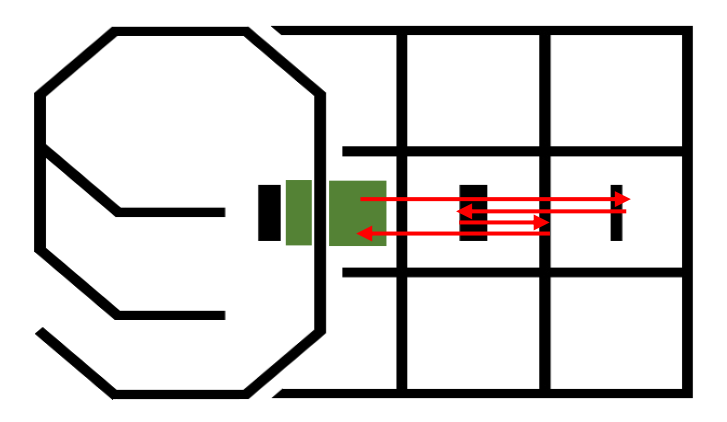

A robot indulási pozíciója csak a programírást követően derül ki (15:30-kor). A videót az indulási pozíció ismerete után lehet rögzíteni (ügyelve arra, hogy a képernyőre írt, kisorsolt szám is látszon a videón). A feltöltött fájlok neve: *csapatnev\_1.mp4* illetve *csapatnev\_1.ev3* legyen!

### **2. feladat (14+15 pont)**

Írj programot, amely során a robot először kisorsol egy 1és 99 közzé eső számot, amit a képernyőre kiír. Ez fogja meghatározni, hogy honnan indul a robot. Ha a szám kisebb, mint 50 akkor az első, ha legalább 50, akkor a 2. start pozícióból indul. A start pozíciókat az ábra jelzi.

A robot feladata, hogy a megfelelő start pozícióból a touch szenzor megnyomására kezdje el követni az útvonalat (lásd ábra) a 3. keresztező vonalig. Ott forduljon meg és ismét vonalkövetéssel térjen vissza a start pozícióba, ahol a vonal végét elérve álljon meg. A vonal végét nem jelzi akadály. A robotnak kell megállapítania, mikor érte el a vonal végét.

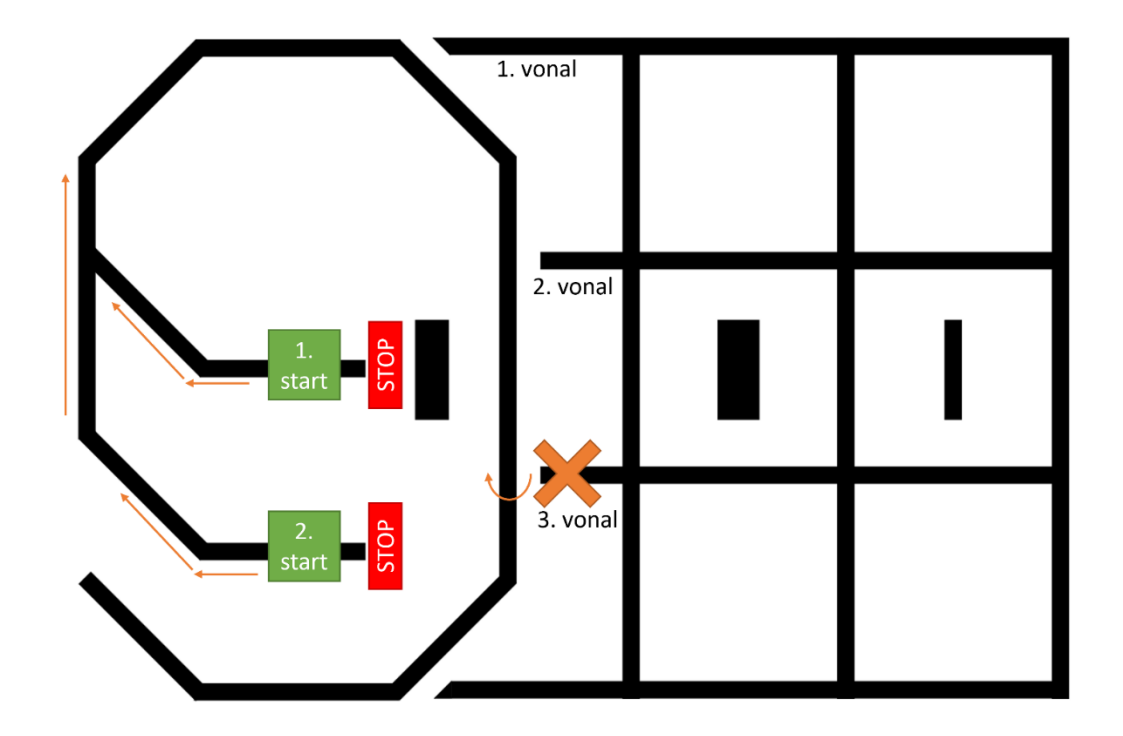

A programot az elkészülte után rögtön lehet videóra rögzíteni. Nem lesz változás a részletekben. A feltöltött fájlok neve: *csapatnev\_2.mp4* illetve *csapatnev\_2.ev3* legyen!

### **3. feladat (12+5 pont)**

Készíts digitális számjegyeket!

A Robot számoljon vissza 3-tól 0-ig digitális számjegyek formájában.

A téglalapok szélessége 10 pixel, magassága 30 pixel, a négyzetek oldalhossza 10 pixel. Az alakzatok között 2 pixelnyi hely van kihagyva mindenhol. A digitális számjegy a képernyő közepén jelenjen meg. A számjegyek között 1 másodperc várakozás legyen.

A digitális számjegyek kinézete:

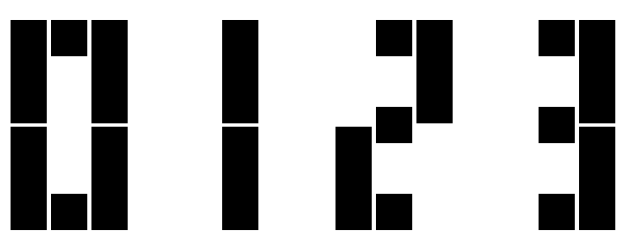

A programot az elkészülte után rögtön lehet videóra rögzíteni. Nem lesz változás a részletekben. A feltöltött fájlok neve: *csapatnev\_3.mp4* illetve *csapatnev\_3.ev3* legyen!

### **4. feladat (19+15 pont)**

A feladat az, hogy a robot a megfelelő koordinátákra mozogjon, ott álljon meg, adjon ki egy hangot, majd touch szenzor megnyomására ismételje meg a folyamatot még egyszer.

Az *x*, *y* koordinátákat sorsolja ki úgy, hogy az *x* az 1, 2, 3 számok, míg az *y* a 0, 1, 2, 3 számok valamelyike legyen. A kisorsolt számokat írja a képernyő közepére (*x*; *y*) formában. A kiírás a touch szenzor megnyomásáig látszódjon! Az ütközésérzékelőt megnyomva, a robot kezdje meg mozgását!

A legelső indításkor a START-tal jelzett pozícióból indul a robot. A fekete színű vonal a két fényszenzor között van. A mozgás során végig útvonalkövetéssel kell, hogy haladjon.

Az első sorsolt pozíciót elérve álljon meg, adjon hangjelzést (pl.: 0,5 mp-ig 440 Hz hang). Az új sorsolás eredményét ismét írja képernyőre, majd innen induljon a 2. cél felé ütközésérzékelő megnyomására! Azt elérve ismét álljon meg, adjon hangjelzést, majd fejezze be programját!

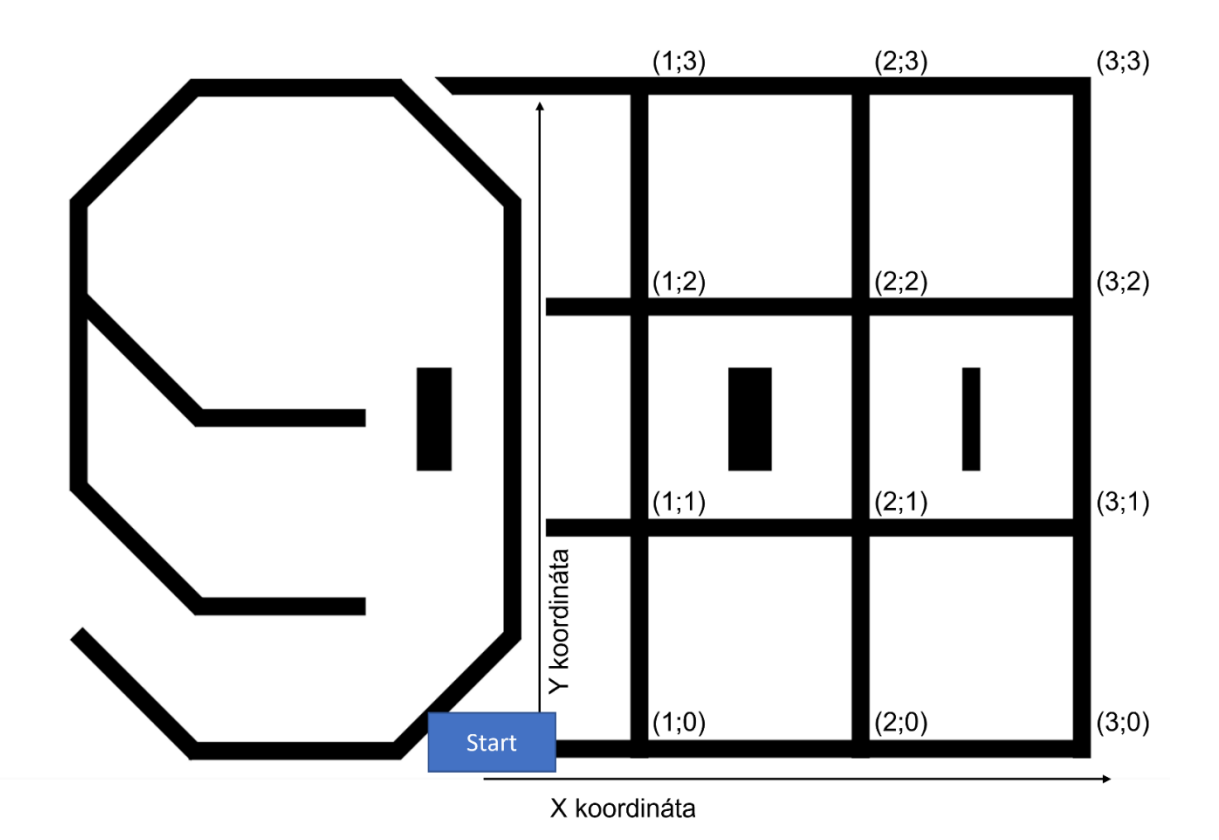

A programot az elkészülte után rögtön lehet videóra rögzíteni. Nem lesz változás a részletekben. A feltöltött fájlok neve: *csapatnev\_4.mp4* illetve *csapatnev\_4.ev3* legyen!

#### **5. feladat (20+15 pont)**

Írj programot, mely egy "mandalát" rajzol a képernyőre. Az ábra körökből és szakaszokból épül fel. Az adatokat ehhez egy állományból lehet kiolvasni, melyben az első adat az ábrában lévő körök száma. Utána következik a körök középpontjainak koordinátája x, y sorrendben, és az aktuális kör sugara.

Ezt követően az ábra szakaszainak száma, majd az első szakasz kezdő (*x*; *y*) koordinátája, ezután az első szakasz végpontjának (*x*; *y*) koordinátája, továbbá a többi szakasz végpontjainak koordinátái következnek (*x*; *y*) sorrendben. (Tehát a töröttvonal töréspontjainak koordinátáit lehet kiolvasni az állományból.)

Az adatok olyanok, hogy csak a képernyő bal felső negyedét tölti ki az ábránk. A cél az, hogy a képernyő mind a 4 negyedében jelenjen meg az ábra, a képernyő középvonalaira való tükrözéssel!

A kép addig látszódjon a képernyőn, amíg a tégla középső gombját meg nem nyomjuk!

Az állomány neve: *mandala.rtf*

Csak az állomány által tárolt adatok alapján: Kész mandala:

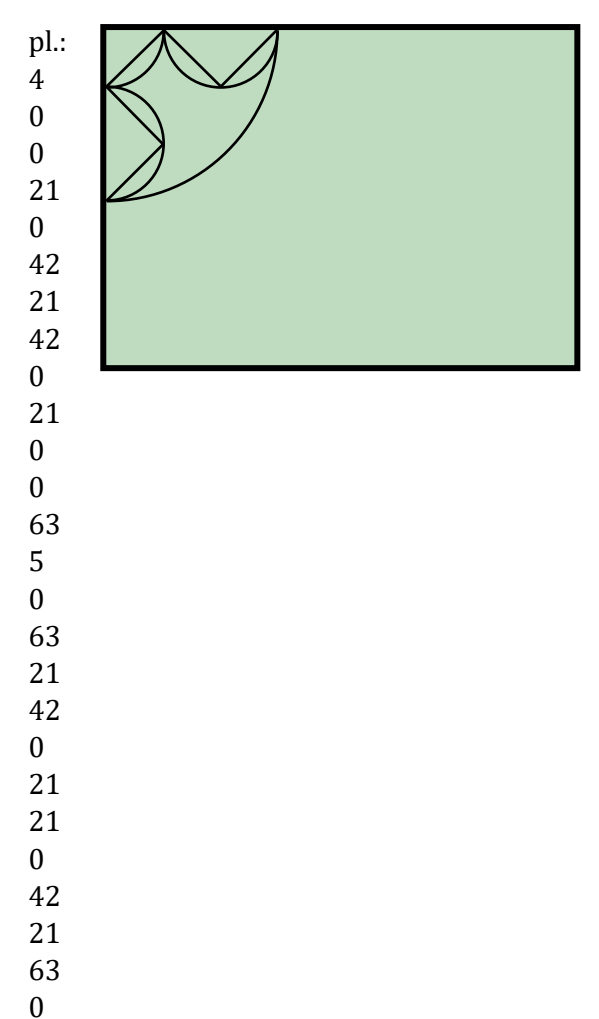

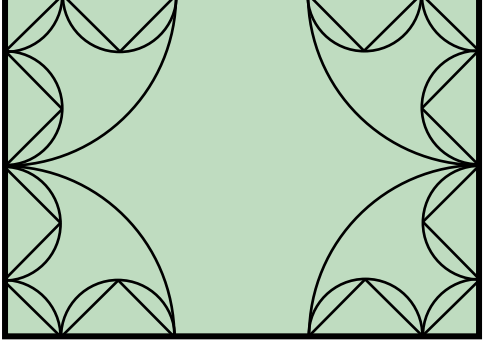

A programot az elkészülte után rögtön lehet videóra rögzíteni. Nem lesz változás a részletekben. A feltöltött fájlok neve: *csapatnev\_5.mp4* illetve *csapatnev\_5.ev3* legyen!